**Gaurav Chaturvedi Desenvolupador: Christian Esken Desenvolupador: Helio Chissini de Castro Desenvolupador: Brian Hanson Traductor: Antoni Bella**

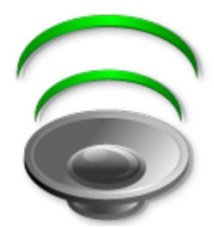

# **Índex**

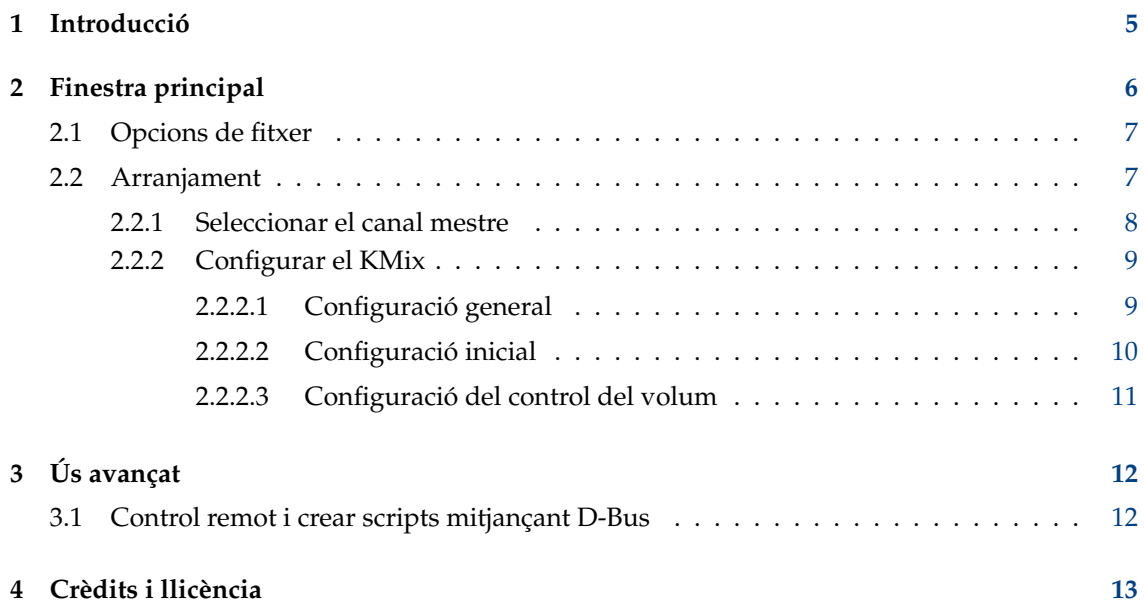

#### **Resum**

El KMix és una aplicació que permet canviar el volum de la vostra targeta de so.

## <span id="page-4-0"></span>**Capítol 1**

# **Introducció**

El KMix accepta una gran varietat de plataformes i controladors de so.

Si teniu instal·lats els controladors ALSA i Open Sound System, el KMix utilitzarà el controlador ALSA.

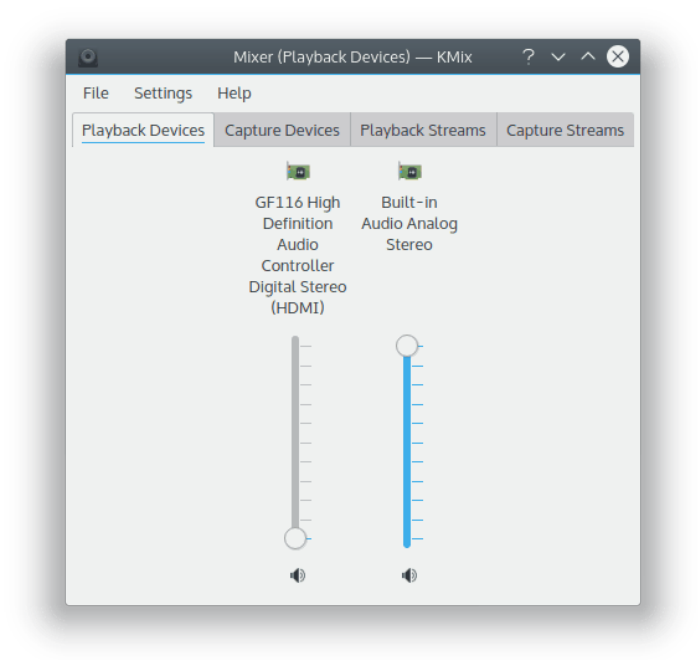

## <span id="page-5-0"></span>**Capítol 2**

# **Finestra principal**

Descripció de la finestra principal del KMix

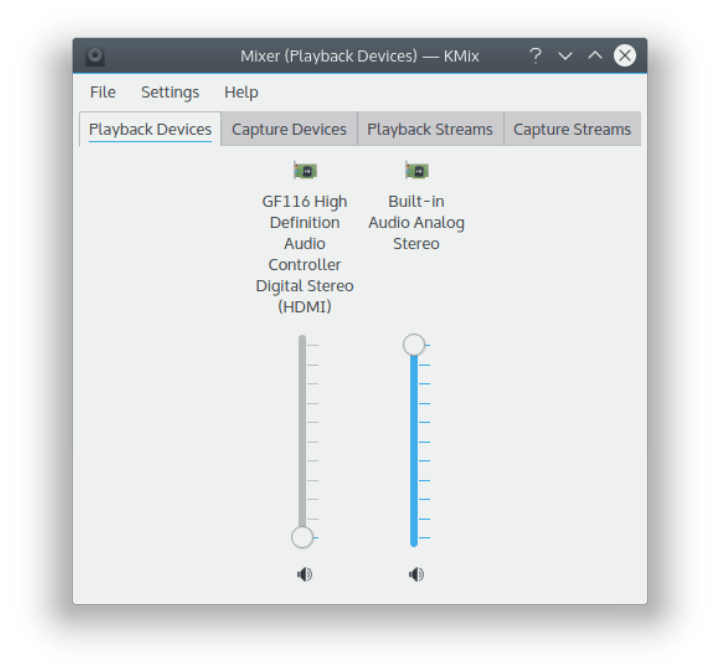

### <span id="page-6-0"></span>**2.1 Opcions de fitxer**

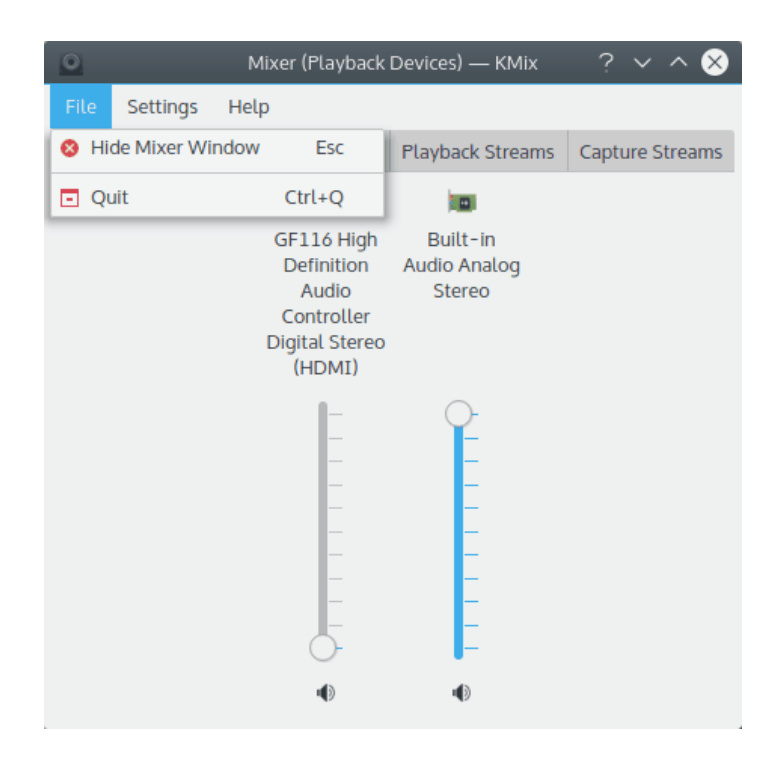

### **Fitxer** → **Oculta la finestra del mesclador (Esc)**

Oculta la finestra del mesclador

### <span id="page-6-1"></span>**2.2 Arranjament**

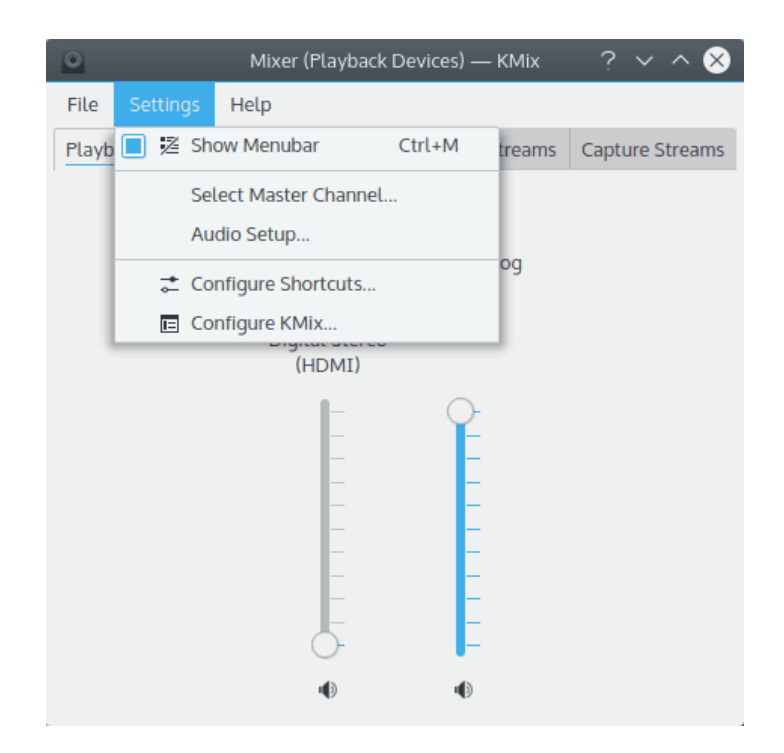

#### **Arranjament** → **Arranjament de l'àudio**

Obre el [mòdul Phonon al Arranjament del sistema](help:/kcontrol/phonon) per a configurar el so i la preferència del dispositiu de vídeo, així com els dorsals emprats per l'API multimèdia del KDE, Phonon.

### <span id="page-7-0"></span>**2.2.1 Seleccionar el canal mestre**

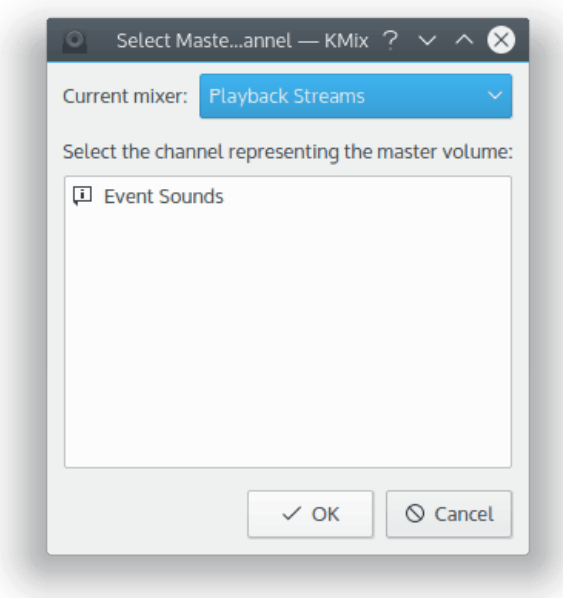

Seleccioneu el canal mestre del KMix.

#### <span id="page-8-0"></span>**2.2.2 Configurar el KMix**

#### <span id="page-8-1"></span>**2.2.2.1 Configuració general**

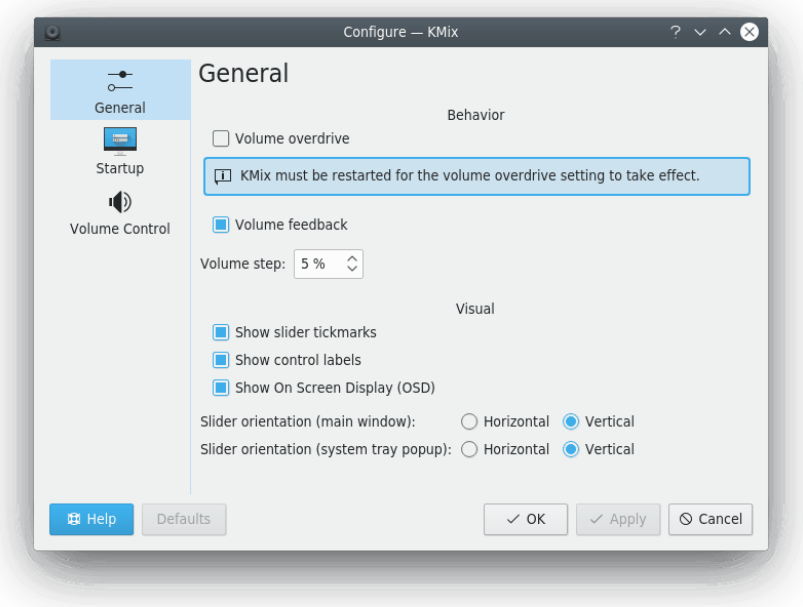

Configureu diversos paràmetres generals del KMix.

#### **Comportament** → **Distorsió del volum**

Marqueu aquesta casella per a permetre que el volum sigui més alt que el valor recomanat (de vegades el volum màxim de PulseAudio excedeix el valor normal). Necessitareu tornar a iniciar el KMix perquè aquesta configuració tingui efecte.

Desmarqueu aquest element si hi ha distorsions sonores audibles en el volum màxim.

#### **Comportament** → **Reacció del control del volum**

En marcar aquesta casella activareu una resposta audible en canviar el volum.

#### **Comportament** → **Pas del volum**

Estableix el pas del volum com un percentatge de l'interval de volum.

Això afectarà el canvi de volum mitjançant les dreceres de teclat, amb la roda del ratolí sobre la icona de la safata del sistema o movent els controls lliscants en un pas de pàgina.

Perquè aquest canvi tingui efecte, s'ha de reiniciar el KMix.

#### **Visualització** → **Mostra les marques dels controls lliscants**

En marcar aquesta casella es mostraran les marques en els controls lliscants.

#### **Visualització** → **Mostra les etiquetes dels controls**

En marcar aquesta casella es mostraran les etiquetes dels controls.

AVÍS

#### **Visualització** → **Mostra en pantalla (OSD)**

En marcar aquesta casella activareu la visualització de l'OSD sobre el giny del KMix a la safata del sistema.

#### **Orientació dels controls lliscants (finestra principal)** → **Horitzontal**

En marcar aquest botó d'opció s'orientaran horitzontalment els controls lliscants.

#### **Orientació dels controls lliscants (finestra principal)** → **Vertical**

En marcar aquest botó d'opció s'orientaran verticalment els controls lliscants.

#### **Orientació dels controls lliscants (emergent a la safata del sistema)** → **Horitzontal/Vertical**

Igual que els anteriors dos botons d'opció, però per al control del volum des de la safata del sistema (el plafó que es mostra després de fer clic amb el botó esquerre del ratolí sobre la icona del KMix de la safata).

#### <span id="page-9-0"></span>**2.2.2.2 Configuració inicial**

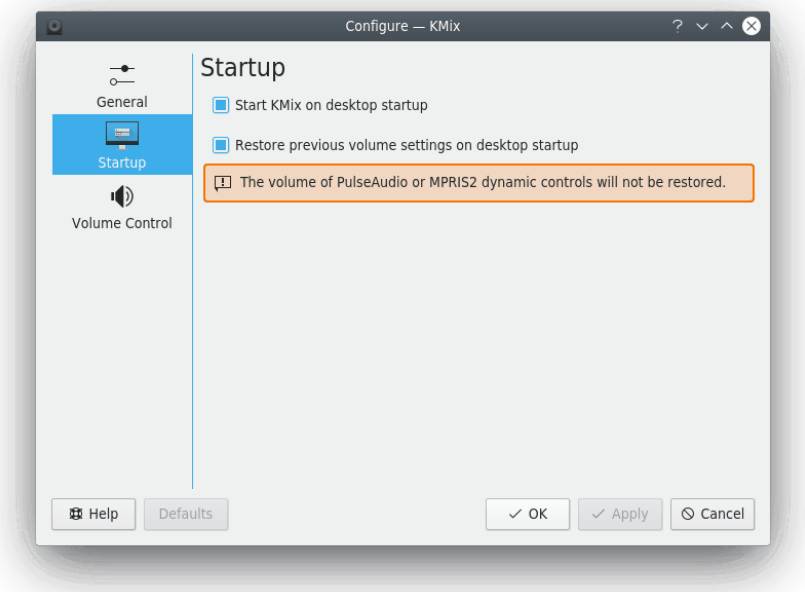

Aquesta pàgina permet configurar diversos paràmetres inicials del KMix.

#### **Inici** → **Inicia el KMix en iniciar l'escriptori**

En marcar aquesta casella activareu l'inici automàtic del KMix amb l'entorn d'escriptori.

#### **Inici** → **Restaura l'arranjament previ de volum en iniciar l'escriptori**

En marcar aquesta casella habilitareu la restauració dels nivells de volum i dels commutadors en iniciar l'escriptori a les últimes opcions emprades.

AVÍS

Els controls dinàmics del PulseAudio i del MPRIS2 no es restauraran.

#### <span id="page-10-0"></span>**2.2.2.3 Configuració del control del volum**

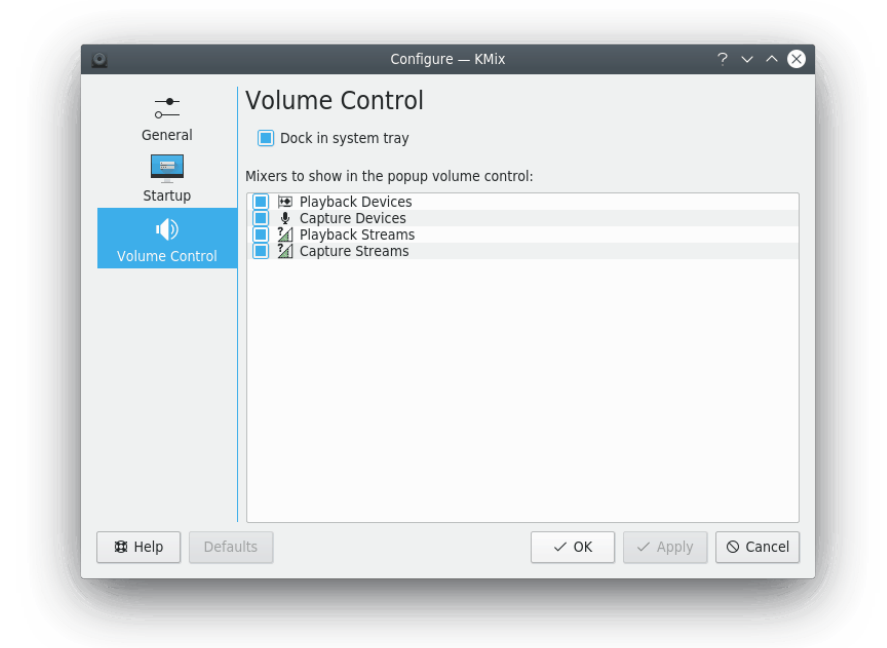

Aquesta pàgina permet configurar diversos paràmetres per al control emergent del volum del KMix.

#### **Acobla a la safata del sistema**

Marqueu aquesta casella per a acoblar el KMix a la safata del sistema.

És possible seleccionar els mescladors que es mostraran en el control del volum utilitzant la llista corresponent en aquesta pàgina.

## <span id="page-11-0"></span>**Capítol 3**

# **Ús avançat**

### <span id="page-11-1"></span>**3.1 Control remot i crear scripts mitjançant D-Bus**

Podeu controlar el KMix a través de D-Bus. Això és per a usuaris avançats que desitgin realitzar tasques especials, com silenciar el PC cada dia a les 10 pm, o per a qualsevol tasca amb la creació de scripts.

Llista de tots els mètodes i propietats de D-Bus relacionades amb el KMix

qdbus org.kde.kmix

Obtenir el nivell del volum (0-100%):

```
qdbus org.kde.kmix /Mixers/0/Master_0 org.freedesktop.DBus.Properties.Get ←
org.kde.KMix.Control volume
```
Establir el nivell del volum (0-100%):

```
qdbus org.kde.kmix /Mixers/0/Master_0 org.freedesktop.DBus.Properties.Set ←
org.kde.KMix.Control volume 70
```
## <span id="page-12-0"></span>**Capítol 4**

## **Crèdits i llicència**

KMix

Copyright de la documentació (c) 2010 Gaurav Chaturvedi [gaurav.p.chaturvedi@gmail.com](mailto:gaurav.p.chaturvedi@gmail.com )

Gràcies a:

Matt Johnston [mattj@flashmail.com](mailto:mattj@flashmail.com) (copia i enganxa un munt de coses de l'antiga documentació del KMix)

Traductor de la documentació: Antoni Bella [antonibella5@yahoo.com](mailto:antonibella5@yahoo.com)

Aquesta documentació està llicenciada d'acord amb les clàusules de la [Llicència de Documenta](fdl-license.html)[ció Lliure de GNU.](fdl-license.html)

Aquest programa està llicenciat d'acord amb les clàusules de la [Llicència Pública General de](gpl-license.html) [GNU.](gpl-license.html)